# **MOSAIC** 1.1.0

**RELEASE NOTES** 

| 1. <b>A</b> | BOUT <i>dCS</i> MOSAIC        | 2             |
|-------------|-------------------------------|---------------|
| 1.1         | PRODUCT DESCRIPTION           | 2             |
| 1.2         | COMPONENTS                    | 2             |
| 1.3         | VERSIONS                      | 2             |
| 1.4         | AVAILABILITY AND DISTRIBUTION | 3             |
| 2. Cł       | HANGES                        | 3             |
| 2.1         | NEW FEATURES                  | 3             |
| 2.2         | FIXES AND IMPROVEMENTS        | 3             |
| 3. US       | SAGE NOTES                    | 5             |
| 3.1         | INSTALLATION                  | 5             |
| 3.2         | UNIFIED PLAYLISTS             | 6             |
| 3.3         | FAST SCROLLING                | 8             |
| 3.4         | PLAY QUEUE AUTO POSITIONING   | 8             |
| 4. GI       |                               | -             |
|             |                               | 9             |
| 4.1         | ETTING SUPPORT                | <b>9</b><br>9 |

# **IMPORTANT NOTE:**

We recommend that you power-cycle your *dCS* device immediately prior to installation of Mosaic 1.1.0. Please see section 3.1 for more information.

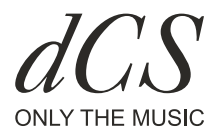

# 1. ABOUT dCS MOSAIC

# **1.1 PRODUCT DESCRIPTION**

dCS Mosaic is a carefully assembled collection of hardware and software modules which, when combined, provide a listener easy and intuitive access to a vast catalogue of digital music. Whether it's high resolution files on the listener's own server or an internet radio station broadcast from a distant land, dCS Mosaic removes all of the associated technical complexity and ensures that the music one loves is only a few convenient taps away.

# **1.2 COMPONENTS**

To familiarise you with the naming convention of the Mosaic components a brief description of each is included below:

| Component            | Description                                                                                                    |
|----------------------|----------------------------------------------------------------------------------------------------|
| dCS Mosaic           | dCS Mosaic is the product name for the<br>audio streaming and networked control<br>functionality of dCS products.                                                        |
| dCS Mosaic Control   | dCS Mosaic Control is the name of the<br>new dCS unified music management and<br>control app. It supports both iOS and<br>Android devices.                               |
| dCS Mosaic Processor | The dCS Mosaic Processor is the<br>physical hardware component and<br>associated software that is installed<br>in the dCS product to provide<br>streaming functionality. |

# **1.3 VERSIONS**

When installed, dCS Mosaic will reflect the following software versions in dCS Mosaic Control on the about page (Settings > Support > About dCS Mosaic):

| dCS Mosaic Processor Version: | 1.1.0 (503) |
|-------------------------------|-------------|
| dCS Mosaic Control Version:   | 1.1.0 (84)  |

The *dCS* Product's front panel will show the following under VERSIONS:

Network:

503

## 1.4 AVAILABILITY AND DISTRIBUTION

Version 1.1.0 of *dCS* Mosaic is available as a no-cost update for existing *dCS* customers as follows:

- Mosaic 1.1.0 will be available to all customers on 17th December 2019 at 10:00 am GMT
- Mosaic 1.1.0 will be delivered as an update to *dCS* Mosaic Control and *dCS* Mosaic Processor
- Customers will need to download an update to *dCS* Mosaic Control from either the App Store or Google Play
- Customers will need to perform a network update of their *dCS* product.

# 2. CHANGES

### 2.1 NEW FEATURES

Mosaic 1.1.0 contains the following new features.

- **Unified Playlists**: Playlists can be created with content sourced from Deezer, Qobuz, TIDAL, UPnP, as well as Podcasts
- Fast Scrolling: A scrollbar is now available to aid in navigation of long lists
- **Play Queue Auto-scrolling**: The play queue list is automatically positioned to bring the currently-playing track into view

# 2.2 FIXES AND IMPROVEMENTS

The following changes reflect improvements to existing functionality or fixes to identified bugs.

- **Play Queue:** The Play Queue is now persistent and will not be cleared during device reboots
- **Play Queue:** The Play Queue duration (number of tracks and total time) is shown in the header
- **Playlists:** Playlists created in the legacy *dCS* apps are automatically converted to the new Mosaic format
- **Media Browsing:** The "LIBRARY..." menu has been renamed to reflect the streaming service currently being browsed. (e.g. when browsing Qobuz the menu item will be "QOBUZ...")
- **Media Browsing:** Fixed an issue which would display a number of blank entries at the end of Qobuz search results
- Interface: Re-worked the multi-select actions interface to be consistent in all areas of Mosaic Control
- Interface: A pop-up has been added to confirm intent for destructive operations (e.g. clearing the Play Queue)
- Interface: Updated artwork in the device selection screen to provide consistent and correct representation of all *dCS* products

# MOSAIC 1.1.0

RELEASE NOTES

- Interface: Updated Deezer logos to reflect current branding
- Interface: The playlist interface in the legacy *dCS* apps has been deactivated
- **Playback:** Low sample rate content (less than 44.1 kS/s) will now playback correctly on all devices
- **UPnP:** SONOS devices no longer show up as UPnP servers
- **Updates:** Corrected an issue which could cause a device not to reboot after installation of a Mosaic Processor update
- **Updates:** Mosaic Control will now prompt a user to power cycle his device if an automatic reboot fails
- **General:** Fixed an issue which would prevent devices from being discovered after certain network changes (e.g. changing Wi-Fi networks or losing and restoring a network connection)
- **General:** We have ended our contract with TiVo for the metadata services used by the legacy (pre-Mosaic) apps.
- General: Several minor bug fixes and code improvements

# **OSAIC** 1.1.0 FASE NOTES

#### **USAGE NOTES** 3.

All Mosaic 1.0.0 documentation is still applicable to Mosaic 1.1.0 with the exception of the new features which are documented below. The Mosaic User Guide on the dCS Community site will be updated to reflect new feature content in this release as well as all changes to existing features.

# 3.1 INSTALLATION

A bug was discovered in Mosaic 1.0.2 after release which could cause the automatic reboot of a device to fail after a Mosaic Processor update. This bug has been fixed in Mosaic 1.1.0, but customers updating from 1.0.2 may experience this issue. In order to minimise the chances of encountering this bug we recommend you follow the steps below to install 1.1.0.

- **Power cycle your** *d***CS device before starting the update.** Turn the unit off using its rear panel switch, wait 10 seconds, then power it back on and allow it to boot normally
- Install / update Mosaic Control 1.1.0 from the App Store or Google Play
- Launch Mosaic Control 1.1.0
- If you are not prompted to update your device then start the Mosaic Processor update by navigating to SETTINGS > Support > Versions in Mosaic Control and tapping "CHECK FOR UPDATES"
- Leave Mosaic Control on the current screen until the update has completed

The update should process normally and the Mosaic Processor in your device should reboot after installation. If the reboot fails, Mosaic Control should prompt you to power cycle your device manually.

The update process takes approximately 5 minutes from start to finish. A proper reboot of your device is indicated by the front panel display changing back to its normal mode from the "Updating network firmware..." message or, in the case of the Network Bridge, a continuous flash of the front-panel LED.

If your device has not rebooted itself after 8 - 10 minutes from starting the update then power cycle it using the rear panel switch. There is no harm in doing this nor is this an indication that there is anything wrong with your unit. Re-check the Versions screen in Mosaic Control to see if the unit is now running Mosaic 1.1.0. If not, then repeat the process using the "CHECK FOR UPDATES" button.

### 3.2 UNIFIED PLAYLISTS

The primary new feature in Mosaic 1.1.0 is the addition of playlist functionality which allows for the creation and management of playlists with content sourced from Deezer, Qobuz, TIDAL, UPnP as well as Podcasts. Users may create as many playlists as they like and access them through an intuitive interface.

Updates to the Mosaic User Guide on the *dCS*.Community site are underway and will be complete in the coming weeks. Until that time this document should provide the information needed to get started with Unified Playlists in Mosaic.

#### UNIFIED PLAYLIST FEATURES

- Playlists can contain any number of tracks sourced from any of the supported • services.
- Tracks can be added to a playlist from any of the Mosaic Control screens which show tracks or albums. This includes the media browsing interface, Play Queue, or search interface.
- Playlists can be browsed and edited via a dedicated interface. Editing functions ٠ include removing tracks, reordering the playlist, or renaming the playlist.
- Playback of a playlist can be initiated using the same browsing and playback • functions as other areas of Mosaic Control.
- The playlist database is stored on the *dCS* device and is persistent across device reboots.
- Playlists are periodically validated to ensure that the most current metadata is displayed and that all tracks are available for playback.
- Playlists created in the legacy *dCS* apps are automatically converted to the new • format.

#### SPECIFIC LIMITATIONS

Tracks located on USB storage devices connected to the rear panel of the dCSdevice are not able to be added to a playlist. Legacy playlists which included USB tracks will still show these tracks in the list, but they will be marked "NOT AVAILABLE" and will not be playable.

#### PLAYLIST BROWSER

A fourth tab (PLAYLISTS) has been added to the bottom navigation bar in Mosaic Control. Through this interface you can browse and manage the playlists stored on your device. The functions available on this screen are:

**Playback**: Use the 3-dot menu next to any playlist to select one of three playback options to enqueue the entire list.

Delete Playlist: Select the "DELETE PLAYLIST" option from the 3-dot menu next to any playlist to delete it from your device.

Rename Playlist: Select the "RENAME PLAYLIST" option from the 3-dot menu next to any playlist item to change its name.

# MOSAIC 1.1.0 RELEASE NOTES

**Sorting**: Select "SORT BY NAME" or "SORT BY LAST MODIFICATION" from the 3-dot menu in the header to change the sort order of the list of playlists.

**Create Playlist**: You can create an empty playlist for later use by selecting "NEW PLAYLIST" from the 3-dot menu in the header.

**Delete All Playlists**: Selecting "DELETE ALL PLAYLISTS" from the 3-dot menu in the header will remove all playlists from your device.

#### PLAYLIST VIEW

The Playlist view is entered by selecting a playlist in the playlist browser. This view follows conventions established in other areas of Mosaic Control and will be familiar to users. For the most part the playlist view follows the same user interface conventions as the Play Queue. The specific functions in this view are:

**Playback**: The entire playlist can be enqueued using the "PLAY ALL" button and drop-down menu in the header. Individual tracks can be enqueued by tapping on the track.

**Delete Track**: Tracks can be removed from the playlist by tapping the track and selecting "DELETE TRACK" from the menu.

**Reorder Tracks**: Tracks can be reordered using the drag bars on the right side of the track entry.

**Delete Playlist**: Select the "DELETE PLAYLIST" option from the 3-dot menu in the header to delete it from your device.

**Rename Playlist**: Select the "RENAME PLAYLIST" option from the 3-dot menu in the header to change its name.

**Multi-Select**: The playlist view supports selection of multiple tracks to allow a user to playback a subset of tracks or delete them from the list.

#### ADDING CONTENT TO PLAYLISTS

Adding content to an existing playlist or creating a new one is very simple.

A content item (album, track, podcast, or streaming service playlist) can be added to a playlist by selecting "ADD TO PLAYLIST" from the 3-dot menu next to the item. Additionally, when viewing an album or streaming service playlist you can select "ADD TO PLAYLIST" from the "PLAY ALL" drop-down menu to add all content in the current view to a playlist.

You will be presented with a list of existing playlists to which you can add the content or you may select the option to create a new playlist. You will receive confirmation when the content has been added to the playlist.

# **MOSAIC** 1.1.0

EASE NOTES

## 3.3 FAST SCROLLING

A scrollbar is now available for all lists throughout Mosaic Control and is displayed on the right-hand side of the list. To use the scrollbar simply tap-and-hold on it then drag to the desired list position. If the scrollbar is not immediately visible then dragging the list slightly will cause it to appear.

Scrolling performance is heavily dependent on the overall length of the list as well as the performance of your network, internet connection, and/or UPnP server. The scrolling algorithm has been tuned for reasonably long lists of 5000 - 8000 items and performance with longer lists may be sub-optimal.

# 3.4 PLAY QUEUE AUTO POSITIONING

When entering the Play Queue the list will automatically position itself so that the currently playing track is near the top of the view. If you scroll through the playlist and would like the position to return to the currently playing track then tap the "PLAY QUEUE" navigation button in the navigation bar.

# **10SAIC** 1.1.0 **RELEASE NOTES**

#### **GETTING SUPPORT** 4.

## 4.1 SUPPORT RESOURCES

If you're having trouble with dCS Mosaic or other aspects of your dCS product rest assured that there is a large network of people worldwide who are ready to assist you.

Your first line of support is always your dCS dealer or distributor. Our partners are rigorously trained on every aspect of our product line so they are well-equipped to deal with most problems.

You are also encouraged to visit our community site (<u>https://dcs.community</u>) and here you will find complete documentation for Mosaic along with other FAQ, technical and support topics. This forum is actively monitored by dCS personnel and you are welcome to post in the Support area with any questions you may have.

# 4.2 dcs mosaic documentation

We anticipate that Mosaic will evolve guickly and this always poses a problem as it's very easy for printed manuals to become out-of-date. To address this issue we have developed an online user guide which is constantly maintained and will be kept in sync with Mosaic as the product evolves. In addition we have developed a two-page quick reference quide which will assist new users with the basics of Mosaic Control. Links to the two guides are:

Quick Reference Guide: https://dcs.community/mosaic-grg

User Guide:

https://dcs.community/mosaic-user-guide

#### Copyright © 2019 Data Conversion Systems Limited. All rights reserved.

dCS, dCS logo, Ring DAC are trademarks or registered trademarks of Data Conversion Systems Limited. Data Conversion Systems Limited disclaims any proprietary interest in trademarks and trade names other than its own. All specifications are subject to change and, whilst they are checked for accuracy, no liabilities can be accepted for errors or omissions.

Apple, the Apple logo, iPhone, iPod and iPad are trademarks of Apple Inc., registered in the U.S. and other countries and regions. App Store is a service mark of Apple Inc.

Android, Google Play and the Google Play logo are trademarks of Google LLC.

iOS is a trademark or registered trademark of Cisco in the U.S. and other countries and is used under license.

Data Conversion Systems Ltd. Unit 1, Buckingway Business Park, Anderson Road, Swavesey, Cambridgeshire. CB24 4AE UK

www.dcsltd.co.uk

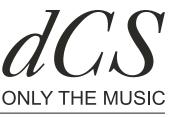

16-DECEMBER-2019